## myProjects- Contractor Requesting Pricing from Group One

Using myProjects, a contractor will be able to route a pricing request to their distributor. Follow the sequence below to see how Mike the Contractor was able to route a pricing request to Joe the Distributor.

1. Mike Contractor selected his distributor by clicking the Set my Distributor option.

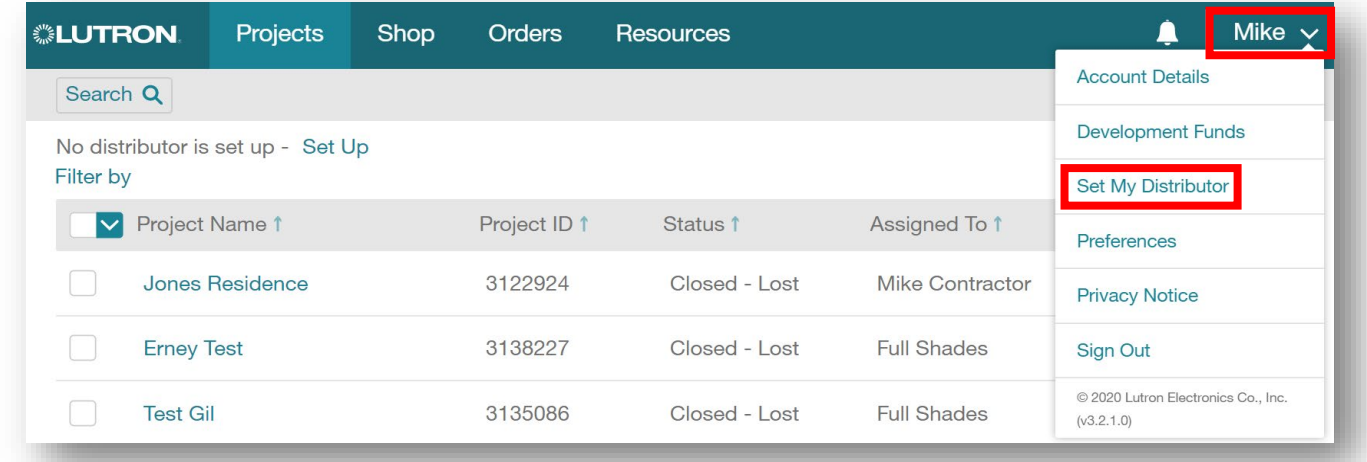

2. In the search bar, Mike Contractor entered  $\,$  <code>sales@grouponenw.com</code>

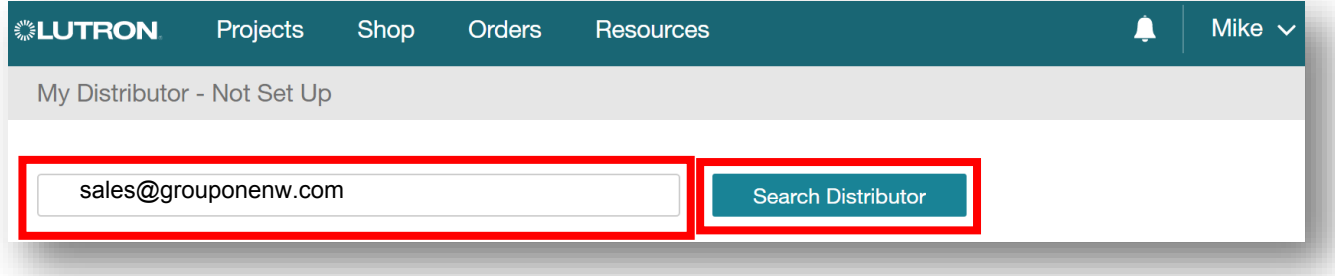

3. Mike Contractor selected the Group One location

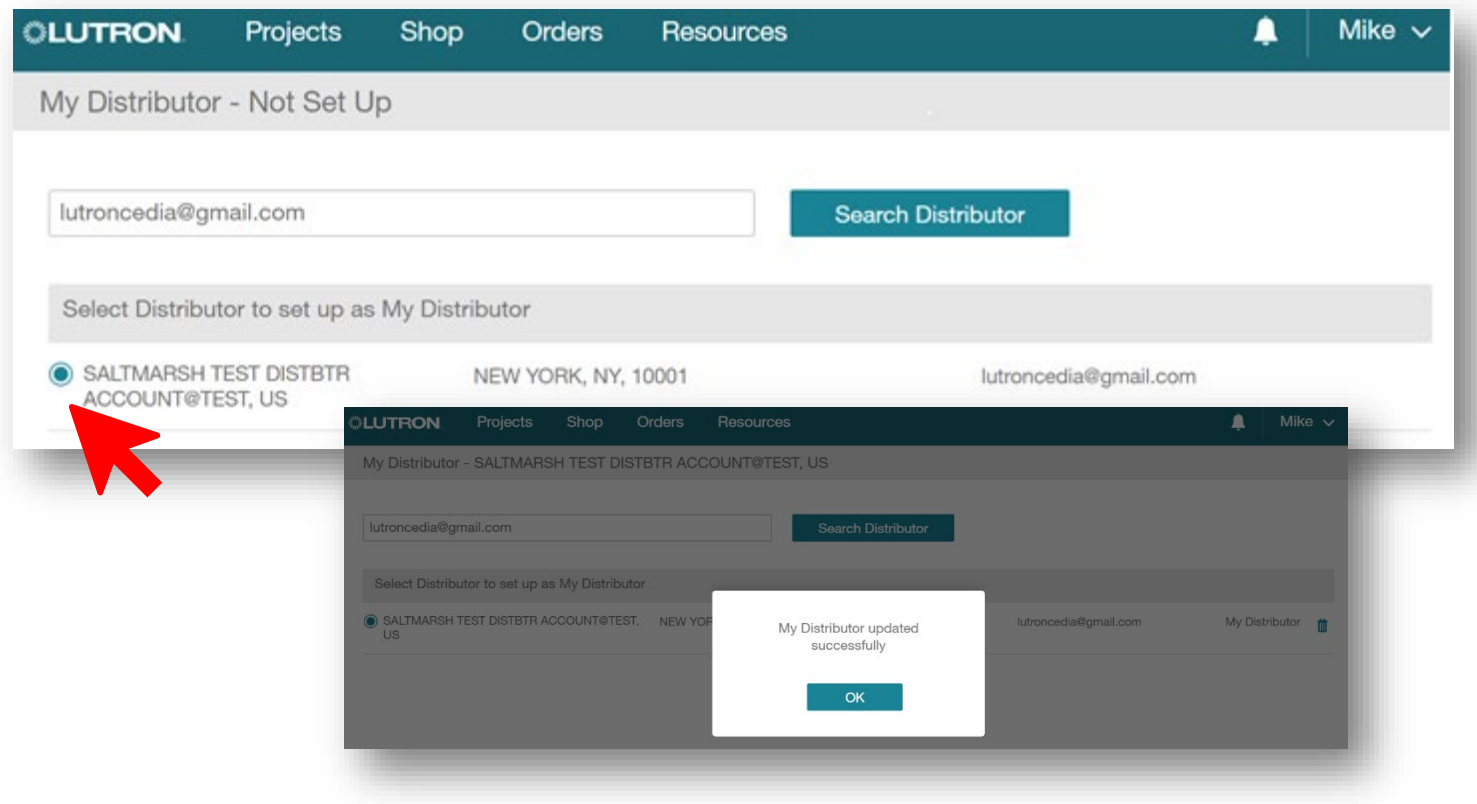

4. Mike Contractor created his project and built his bill of materials under the Design tab. Notice how his selected distributor appears here.

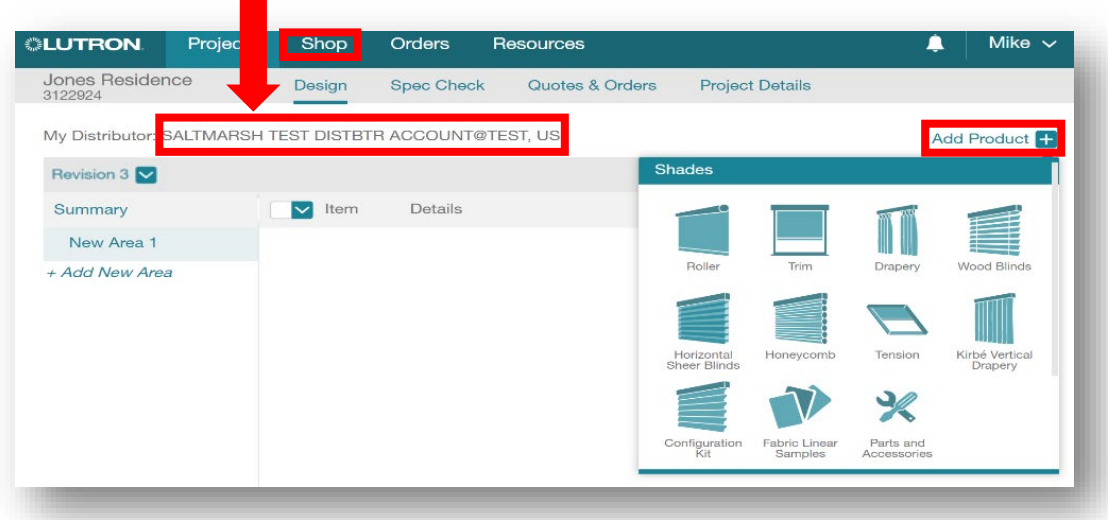

5. Mike Contractor moved forward and confirmed there were no Spec Check Items that needed attention.

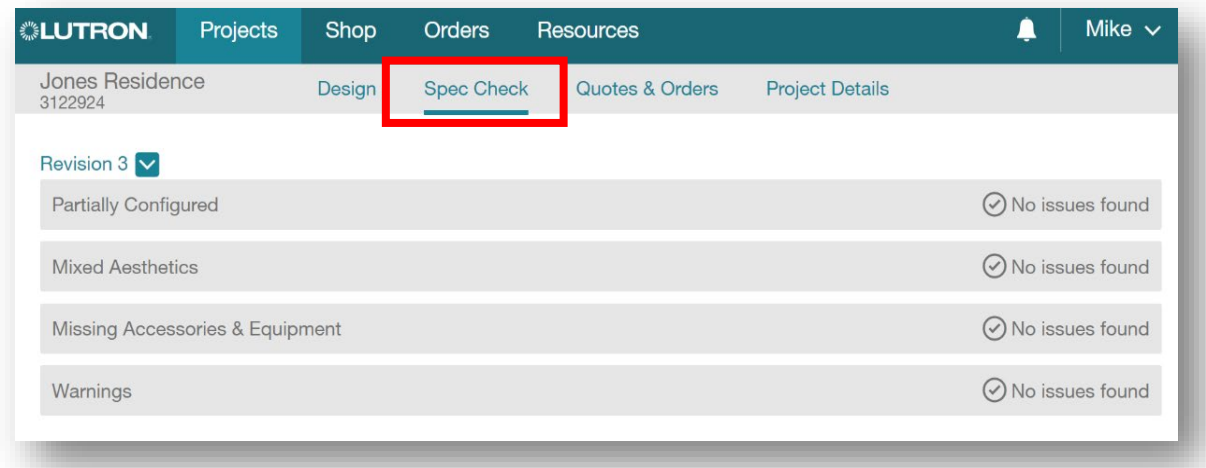

Note: A bill of materials cannot be quoted/ordered until all TBD items are determined. This will result in a "Budgetary Estimate" when later attempting to add a quote in the next step.

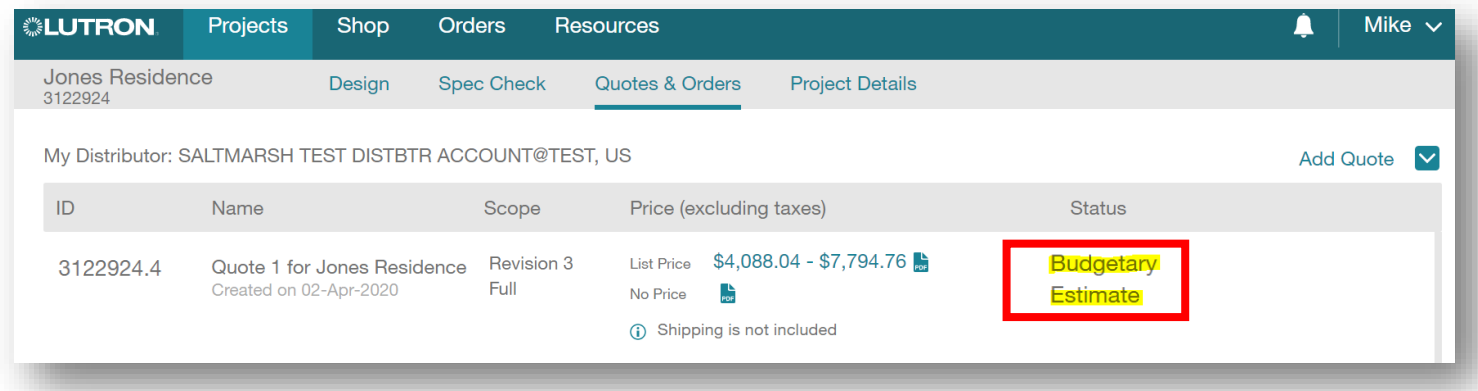

6. Mike Contractor then generated a list price quote for his project revision on the Quotes and Orders tab.

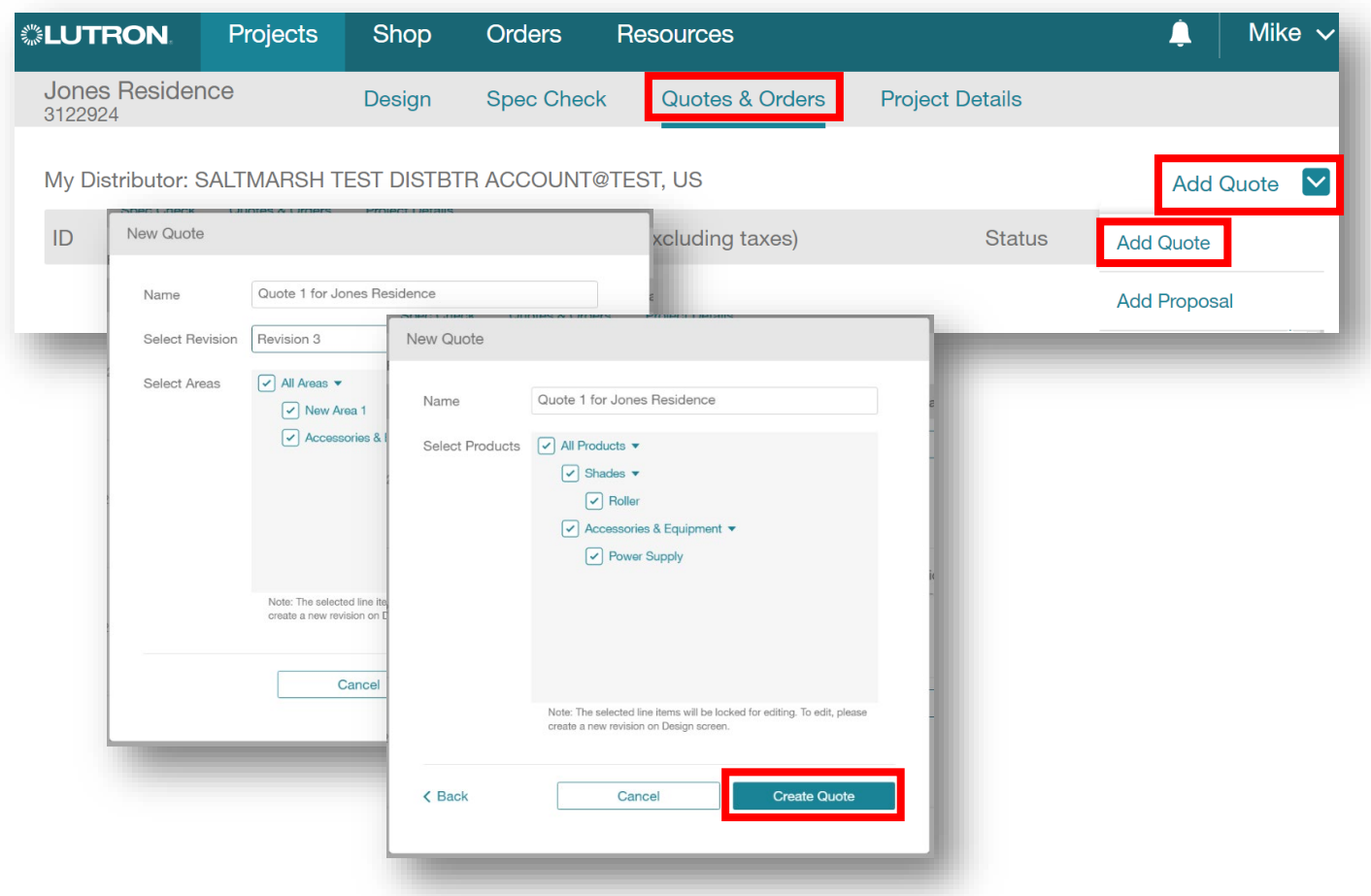

Note: If a distributor was not selected in Step 1, Mike Contractor would not be able to add a quote. He would have received the below error and be prompted to set the distributor to move forward.

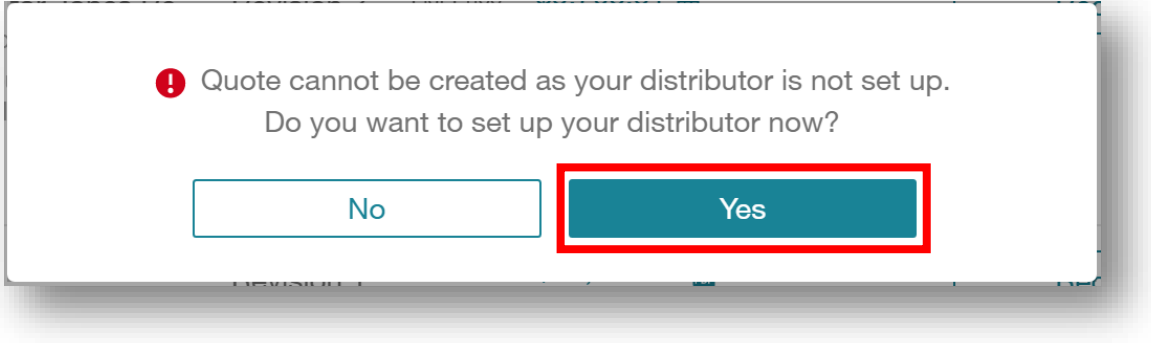

7. Mike Contractor clicked Request Pricing next to the quote to generate a purchase price request to Joe Distributor.

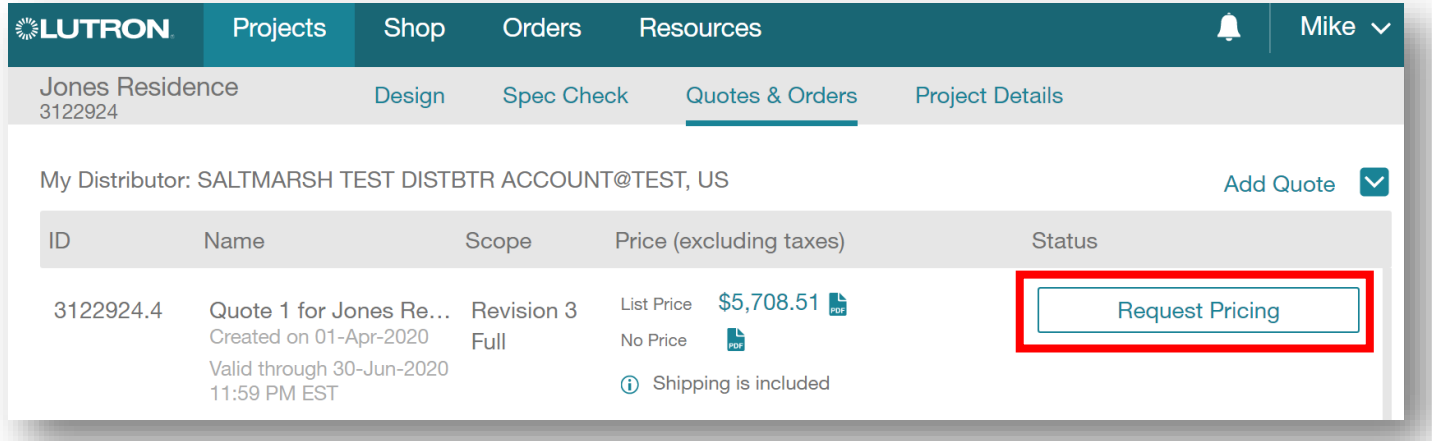

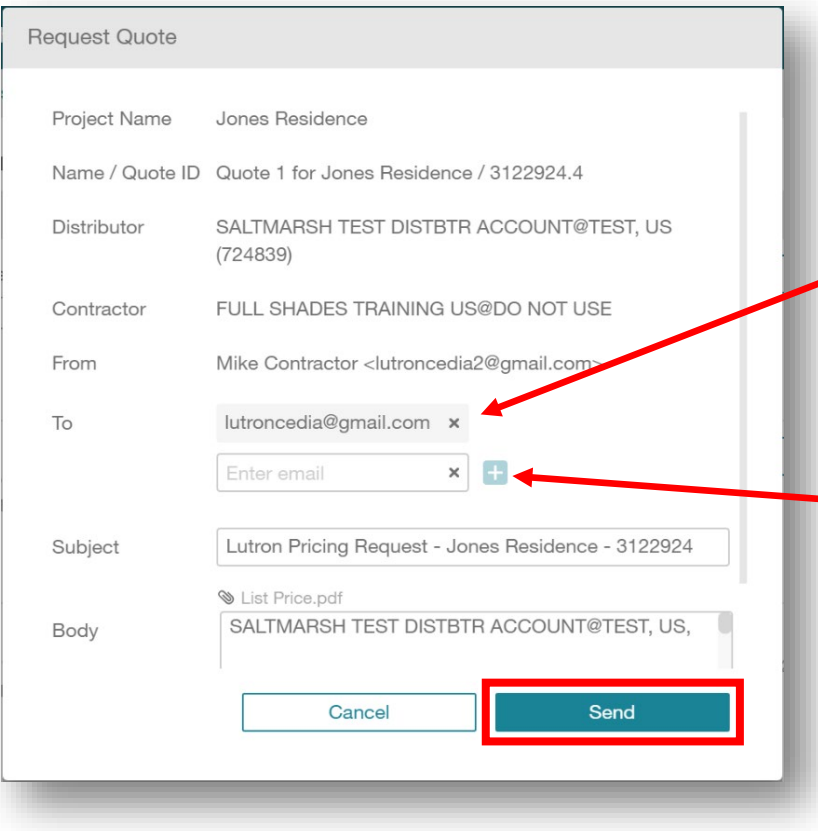

Note: The email address in this field is auto populated from the distributor set up provided in Step 1. Do not delete the prepopulated distributor email address.

To add another recipient to receive a copy of the email notification, an additional email can be entered here.

- 8. Joe Distributor received an email notification a few minutes after Mike's request:
	- a. The email contained a quote number and a direct link to the request that Mike Contractor created.
	- b. Joe Distributor **clicked the quote link in the email** and was directed to his Contractor Requests page.

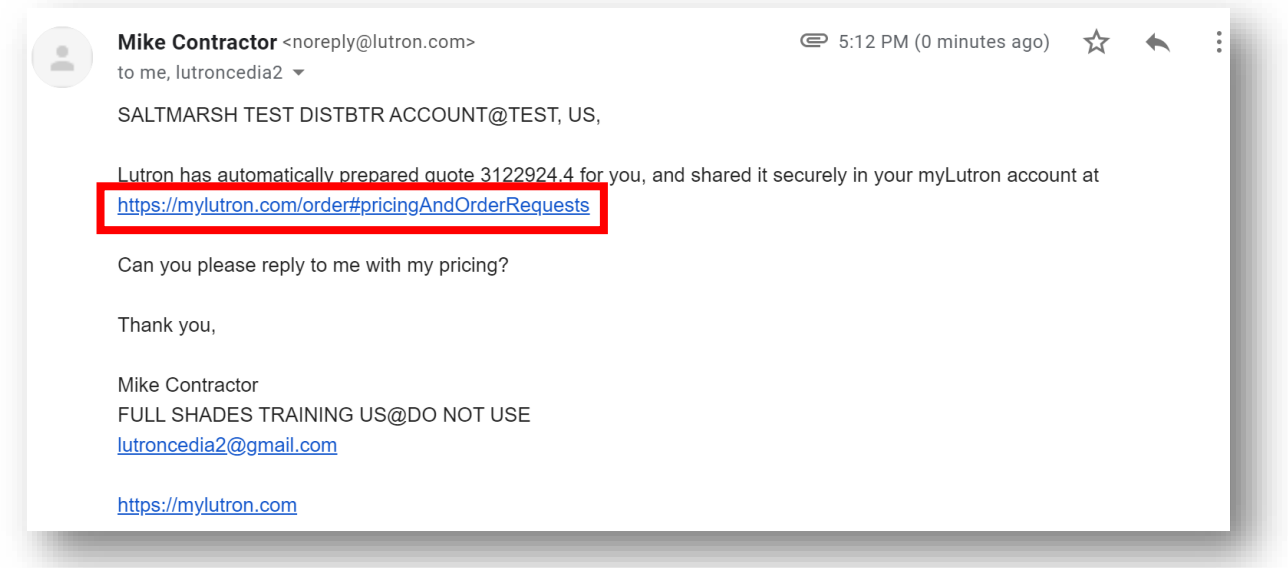

9. Here Joe viewed list price and his distributor price for Mike Contractor's bill of materials. There was no need for him to reach out to his local Lutron rep for his price. Distributor price is already calculated here under Your Price.

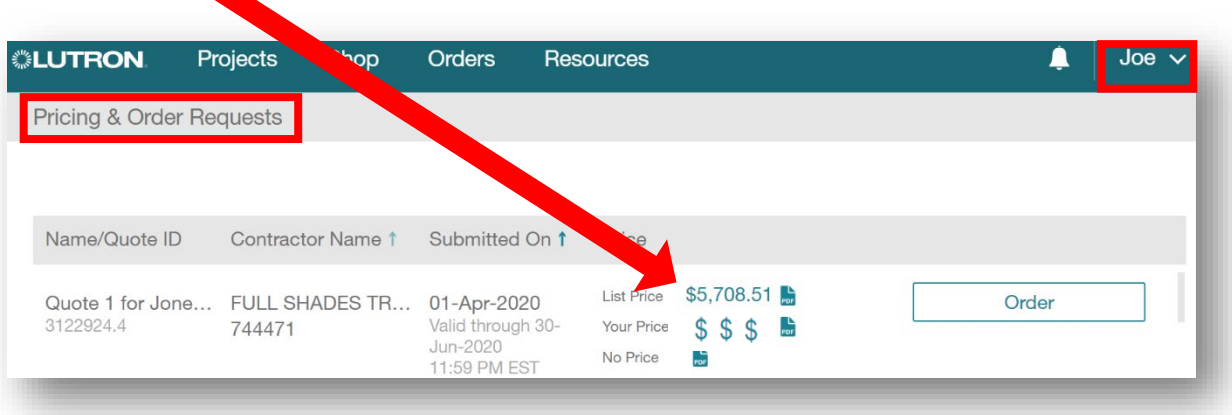

#### Outside of myLutron:

- 10. In his own system, Joe Distributor determined Mike Contractor's purchase price and provided him a quote.
- 11. Mike Contractor accepted the purchase price and submitted a purchase order to Joe Distributor referencing the Jones Residence **Quote ID number** (3122924.4).
- 12. Joe Distributor went back to his Contractor Requests page and clicked the Order button to place the order with Lutron.

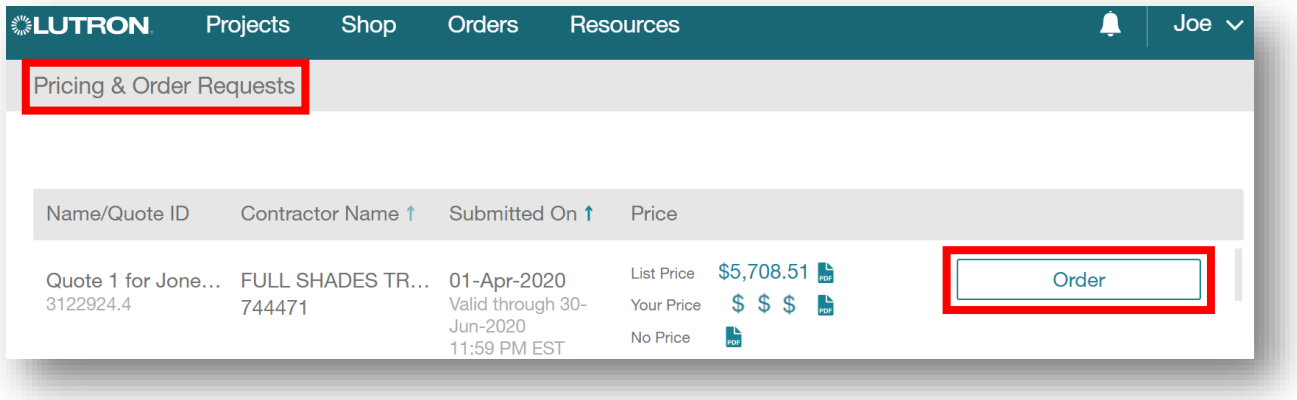